- Pourquoi archiver
- Comment archiver
- Le fonctionnement :
	- la technique
	- l'organisation

09/11/2010 CTIG – Solution d'archivage 1

## L'archivage avec ADA

Pourquoi archiver

- Conserver des informations figées, afin de les consulter pour des besoins opérationnels et/ou de conformité aux lois et réglementations.
	- Pour faire de la place
	- Pour pouvoir retrouver les données
	- Pour faciliter les migrations de support

– …

### Pourquoi archiver

### Comparaison théorique avec la sauvegarde

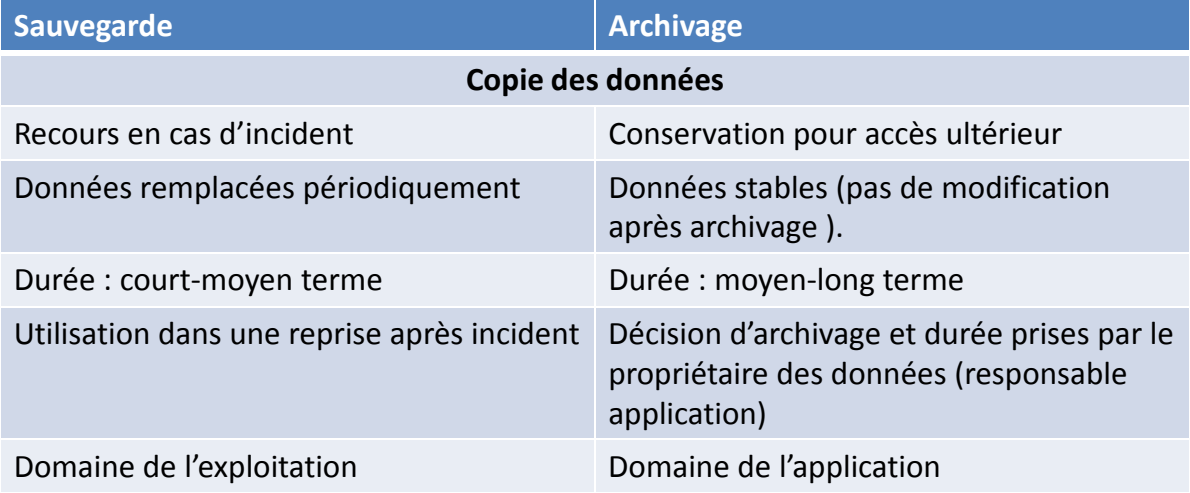

On peut aussi comparer de même l'archivage avec la GED qui sont 2 des 6 composants de la gestion de contenu.

09/11/2010 CTIG – Solution d'archivage 3

## L'archivage avec ADA

### Comment archiver

### La terminologie

• Archive : racine d'une arborescence d'objets qui pourra contenir des répertoires, des dossiers et plusieurs versions (instances) d'un fichier ayant des critères d'archivage communs (durée de vie de l'archive, propriétaires ...).

• Le propriétaire de l'archive : Il reçoit les mails concernant les demandes de validation (de rétention ou d'archivage).

• L'administrateur de l'archive : il peut autoriser des droits à d'autres utilisateurs ADA. Il peut aussi leur déléguer cette administration.

• Métadonnées : Cet ensemble contient des critères qui sont des descripteurs de données. L'administrateur ADA peut créer un ensemble de critères qui sera associé aux fichiers archivés. Ces critères permettent des recherches transversales sur toutes les archives.

• Alimenter une archive : ajouter des fichiers à une archive déjà définie.

• Restituer une archive : Remettre les objets d'une archive sur disque à disposition.

• L'archive projet : C'est une archive partagée par plusieurs utilisateurs ou groupes d'utilisateurs.

Comment archiver

### Période de rétention de l'archive et validation

Période de rétention = durée de vie des fichiers :

- identique pour tous les fichiers de l'archive
- attribuée à chaque fichier lorsqu'il vient l'alimenter
- attribuée à l'archive à sa création :

o de 1 an à 10 ans et plus par incrément de une année,

o + de 5 ans, question de la pérennité du format des fichiers de l'archive,

o >= à 10 ans, la création de l'archive devra être justifiée voire validée par une tierce personne.

o le CTIG n'assure pas le service de migration des formats et c'est donc le propriétaire de l'archive qui en assume la responsabilité.

Si une validation de la rétention est demandée (à la création de l'archive), un mail est adressé au propriétaire.

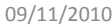

09/11/2010 CTIG – Solution d'archivage 5

### L'archivage avec ADA

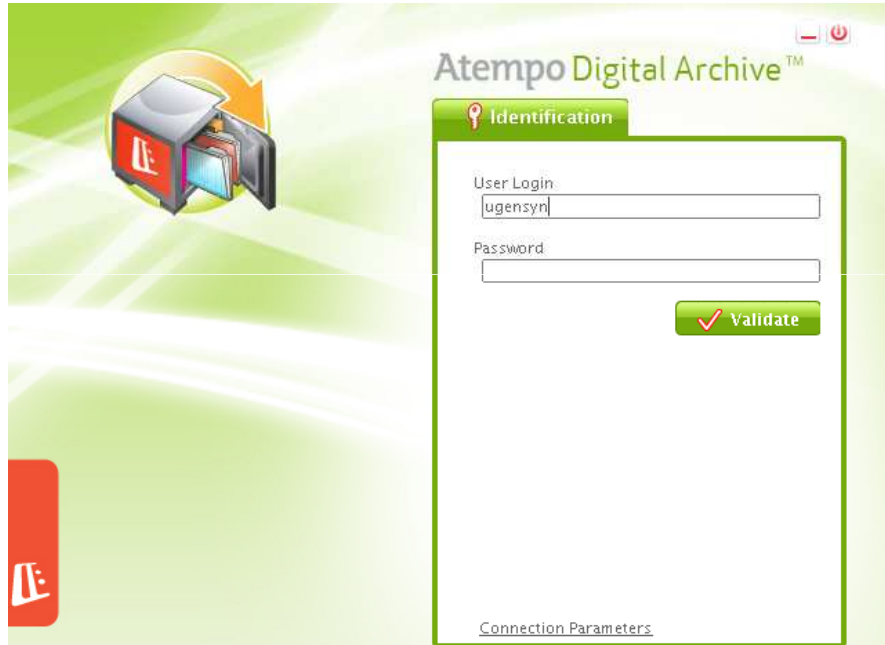

Comment archiver - Utilisation de l'interface utilisateur

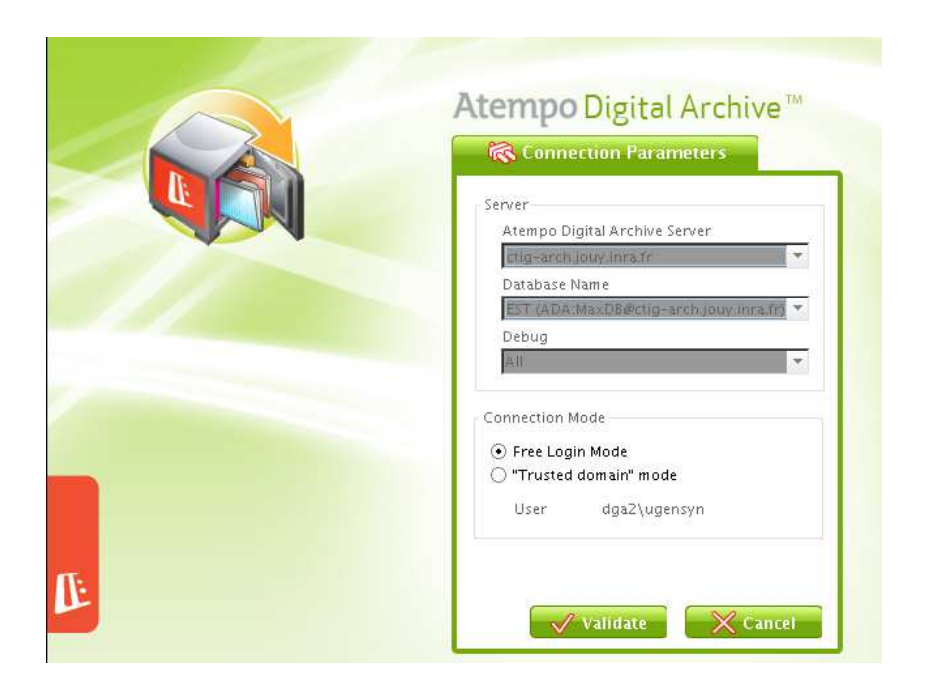

09/11/2010 CTIG – Solution d'archivage 7

## L'archivage avec ADA

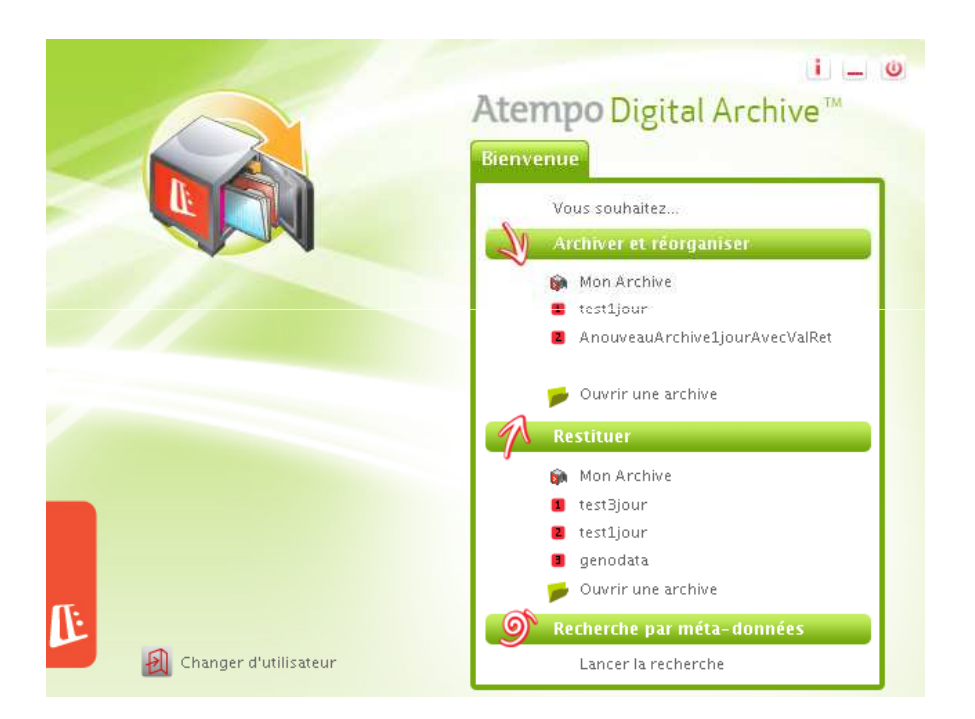

Comment archiver - Utilisation de l'interface utilisateur

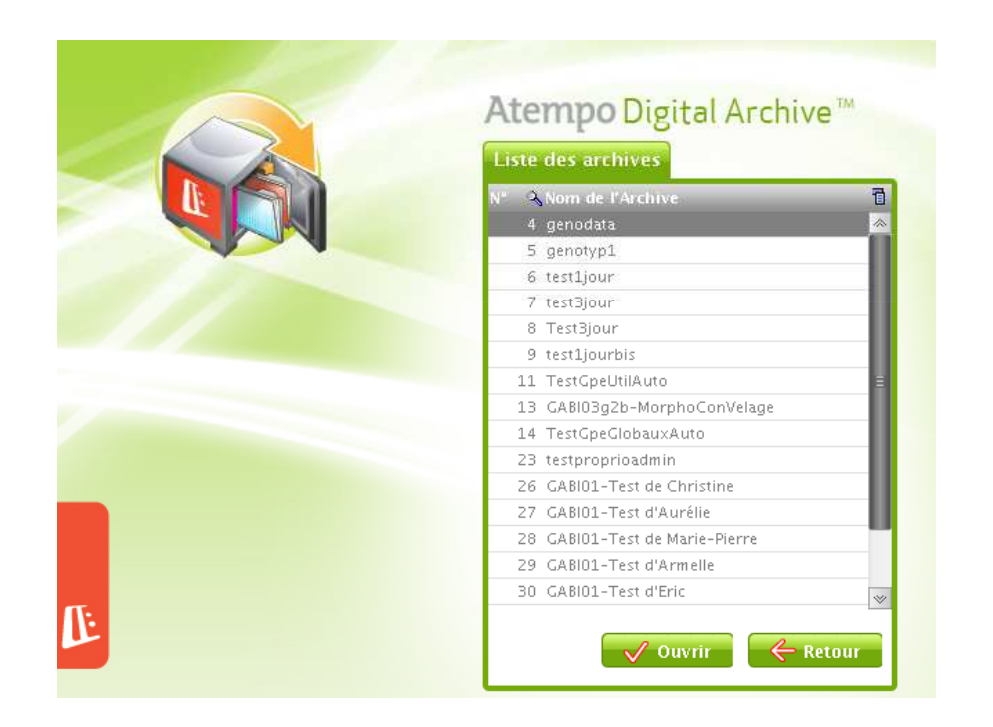

09/11/2010 CTIG – Solution d'archivage 9

## L'archivage avec ADA

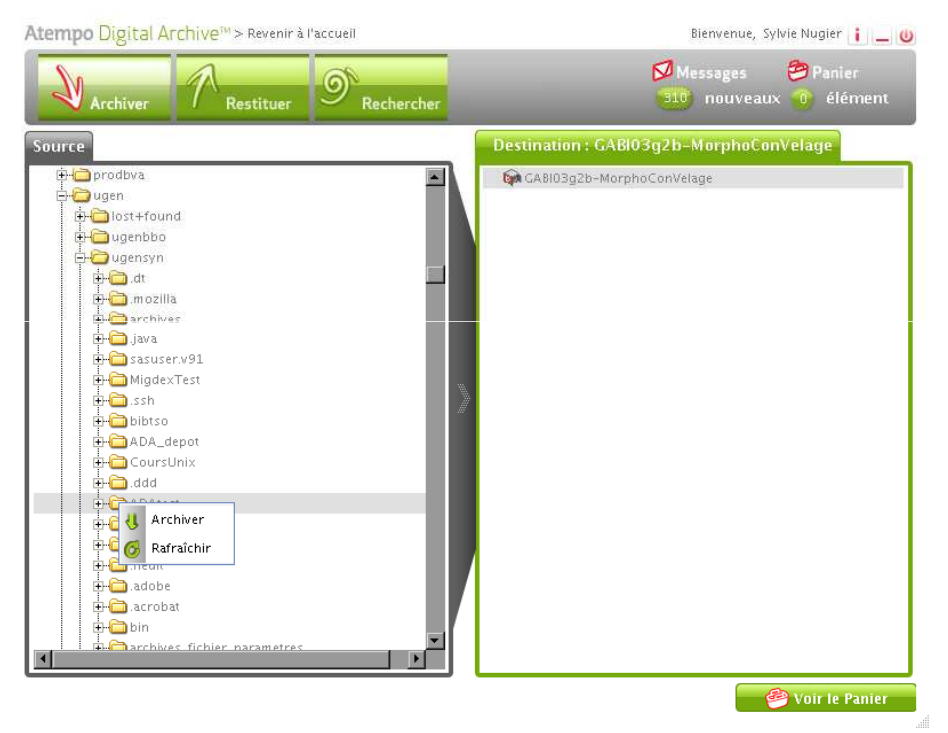

### Comment archiver - Utilisation de l'interface utilisateur

Atempo Digital Archive<sup>t</sup><sup>M</sup> > Revenir à l'accueil

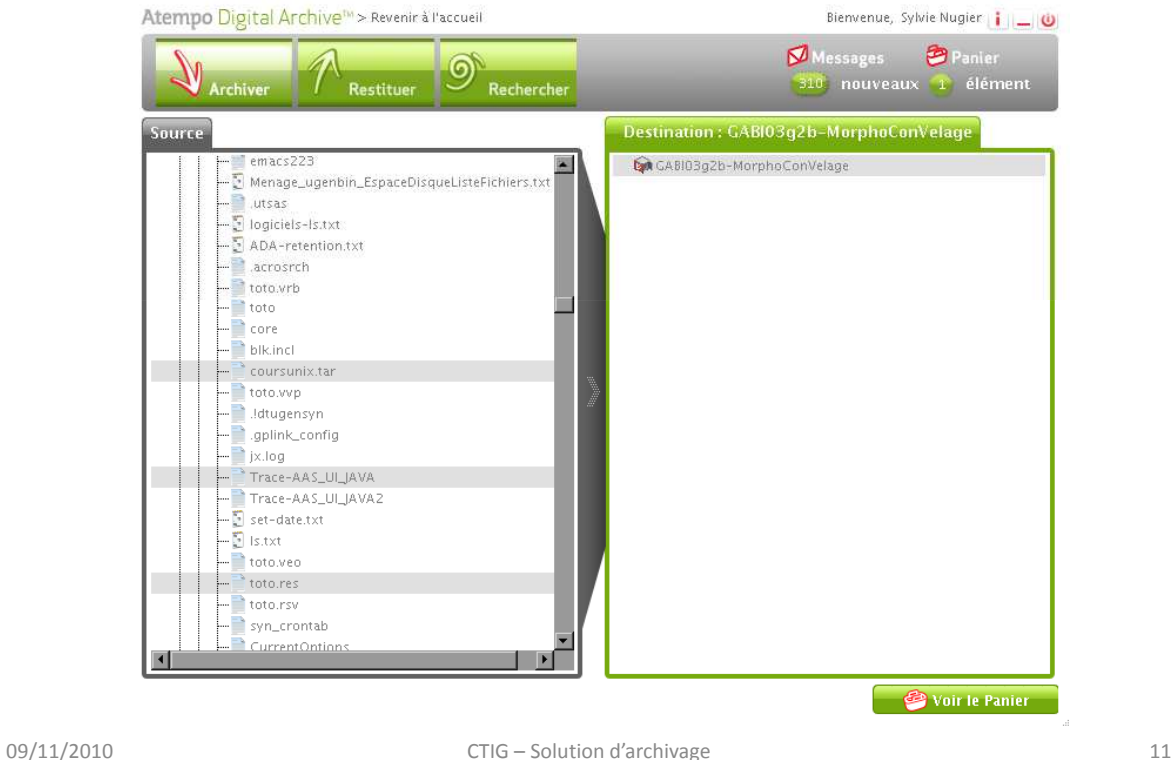

## L'archivage avec ADA

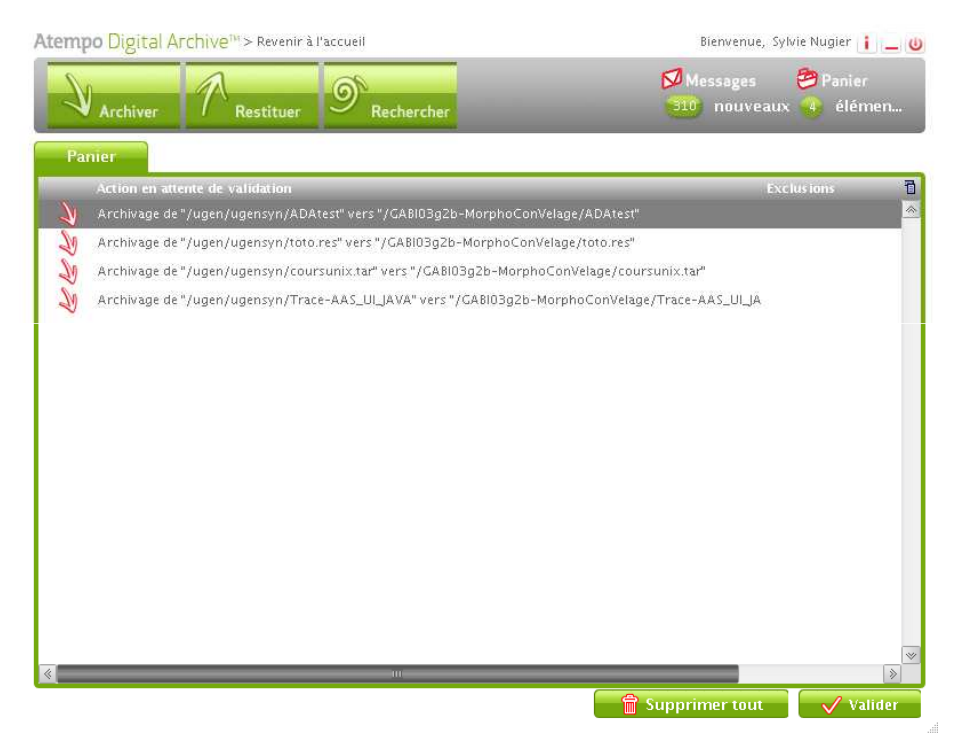

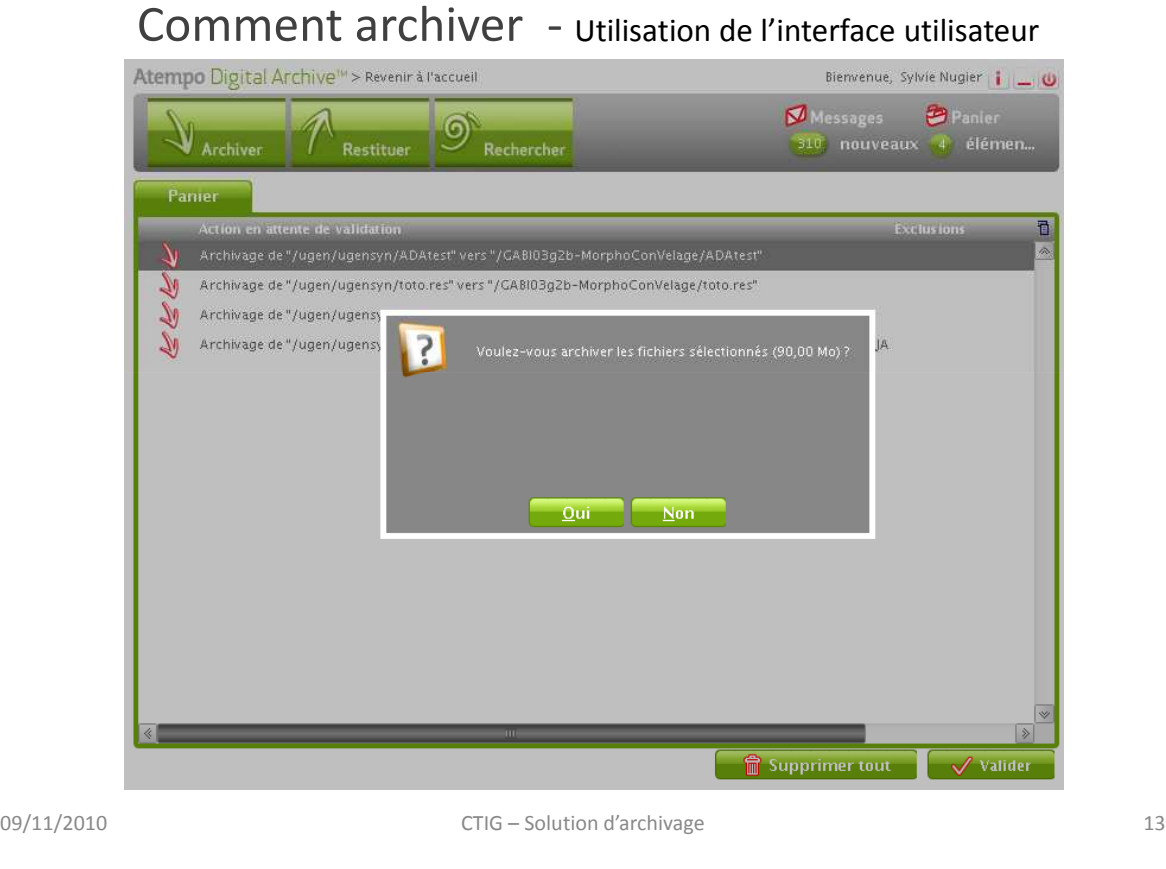

## L'archivage avec ADA

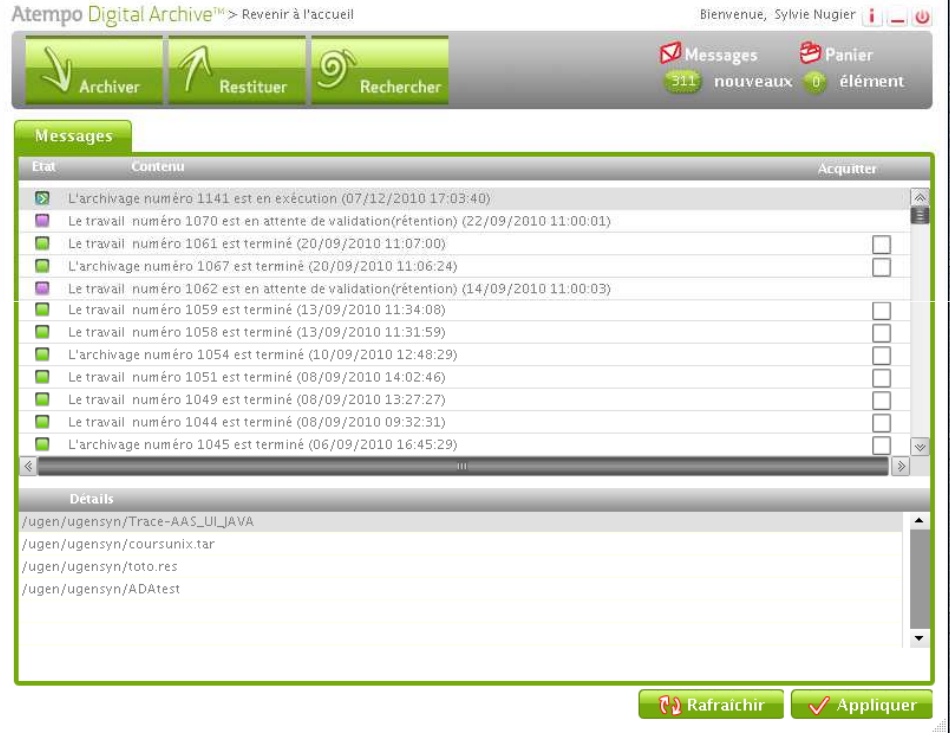

### Comment archiver - Utilisation de l'interface utilisateur Atempo Digital Archive<sup>n</sup> > Revenir à l'accueil

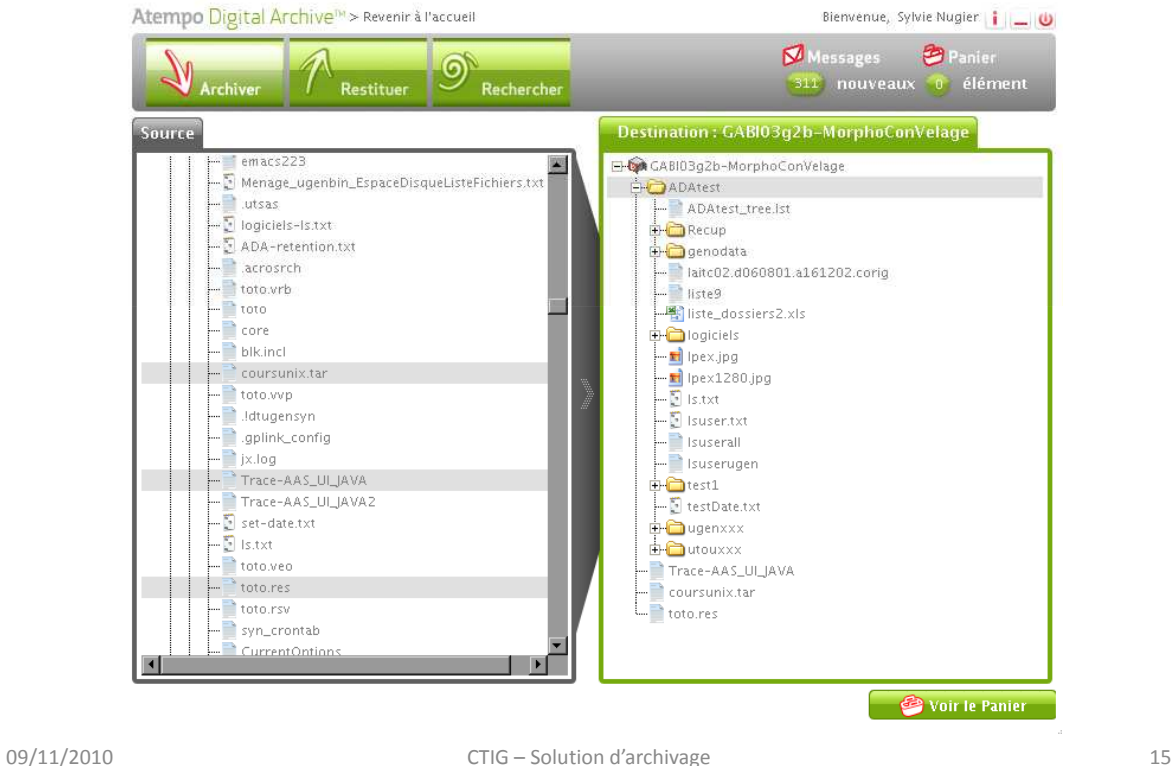

### L'archivage avec ADA

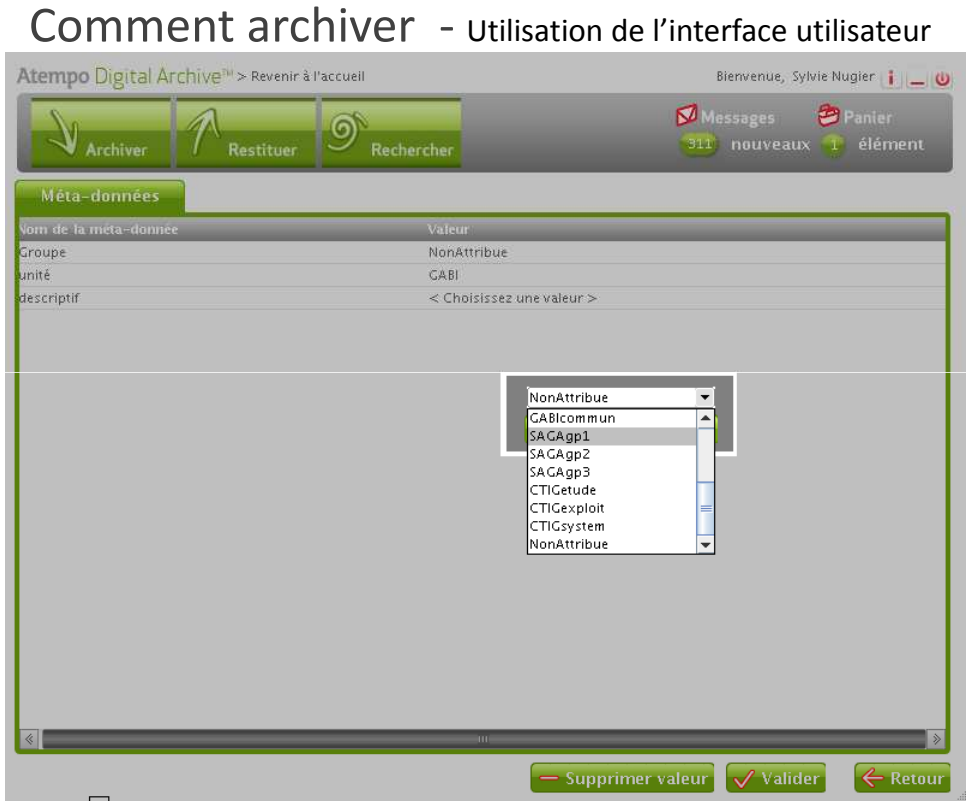

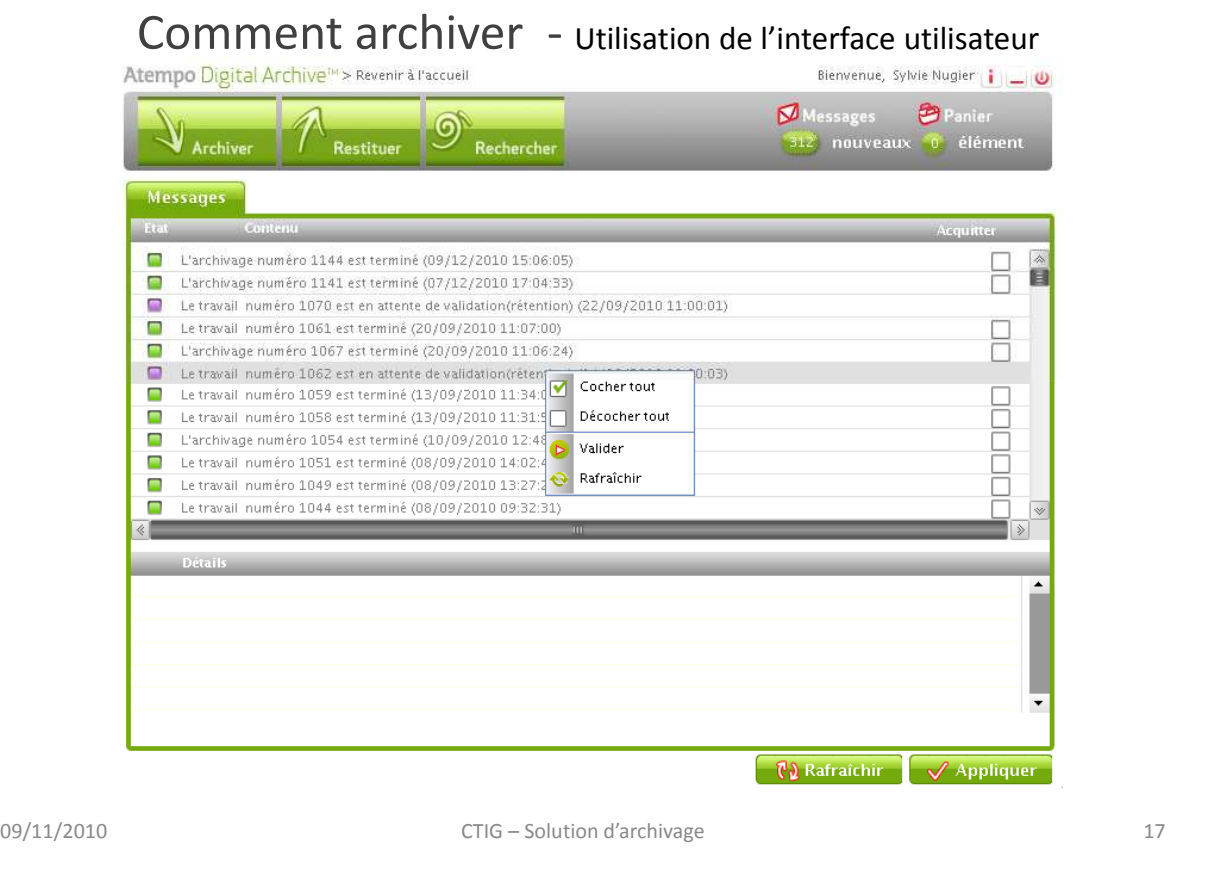

# L'archivage avec ADA

Comment archiver - Utilisation de l'interface utilisateur

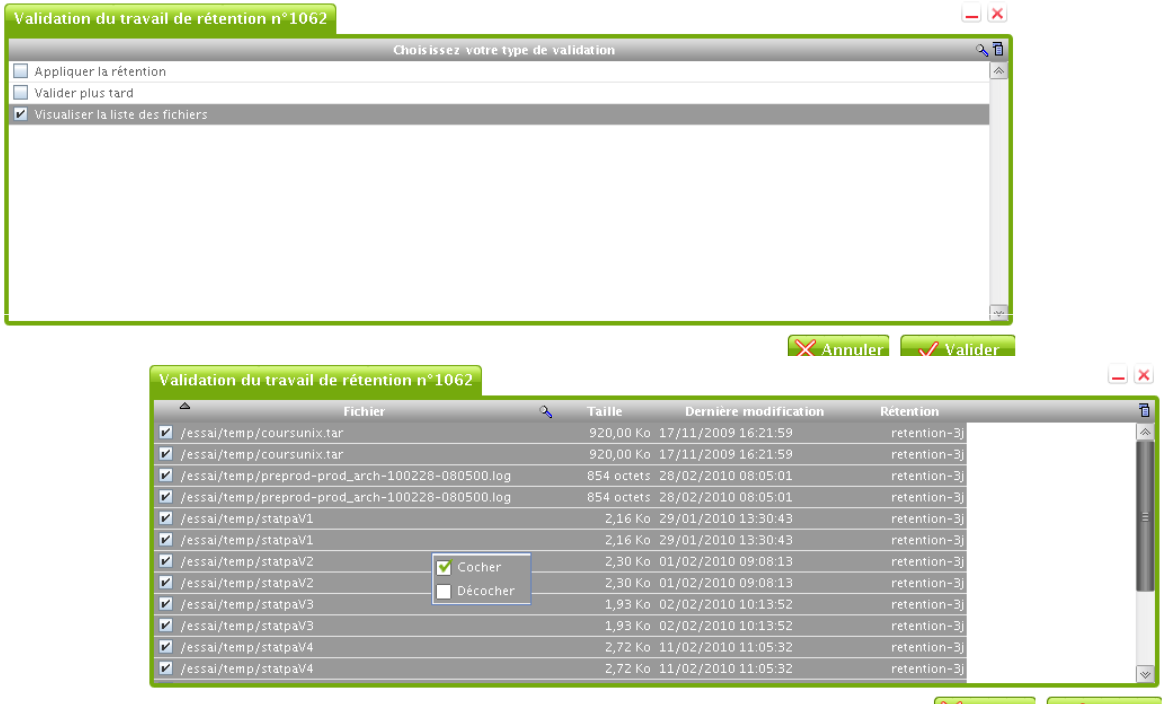

 $\chi$  Annuler  $\sim$  Valider

Comment archiver - Utilisation de l'interface utilisateur

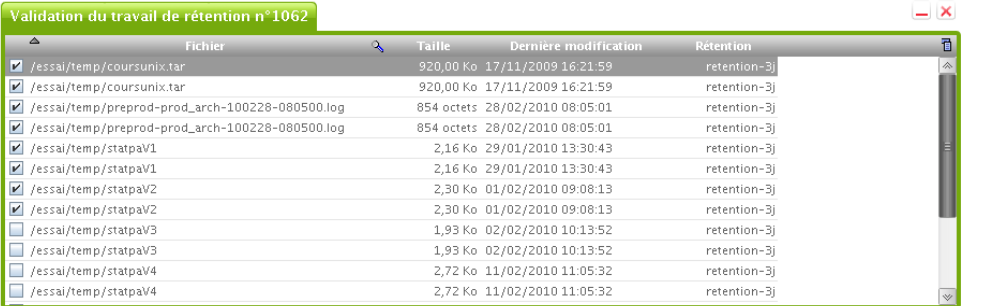

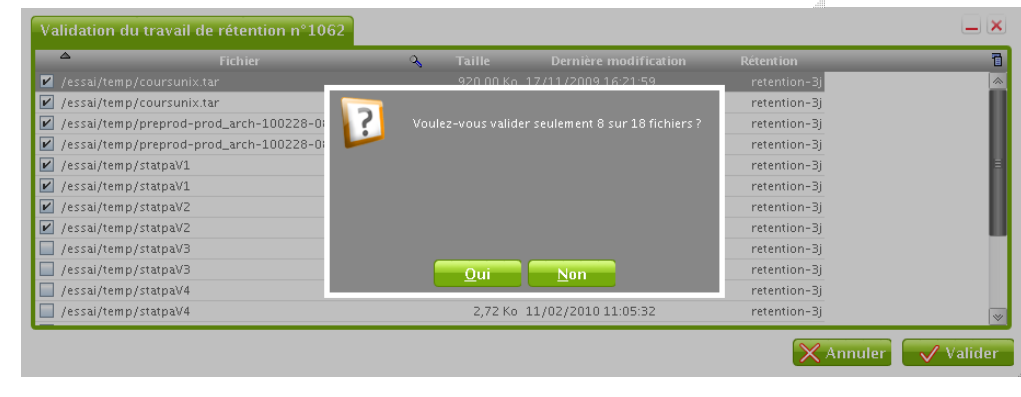

 $\overline{\mathsf{X}}$  Annuler  $\overline{\mathsf{V}}$  Valider

09/11/2010 CTIG – Solution d'archivage 19

## L'archivage avec ADA

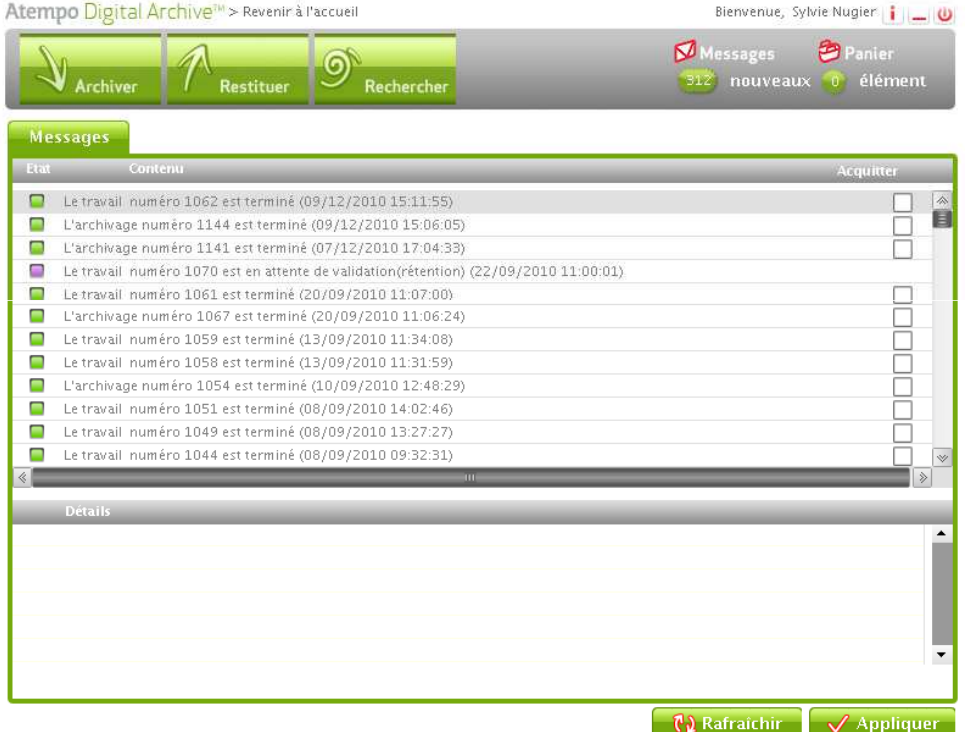

Comment archiver - Utilisation de l'interface utilisateur Recherche sur le métadonnées

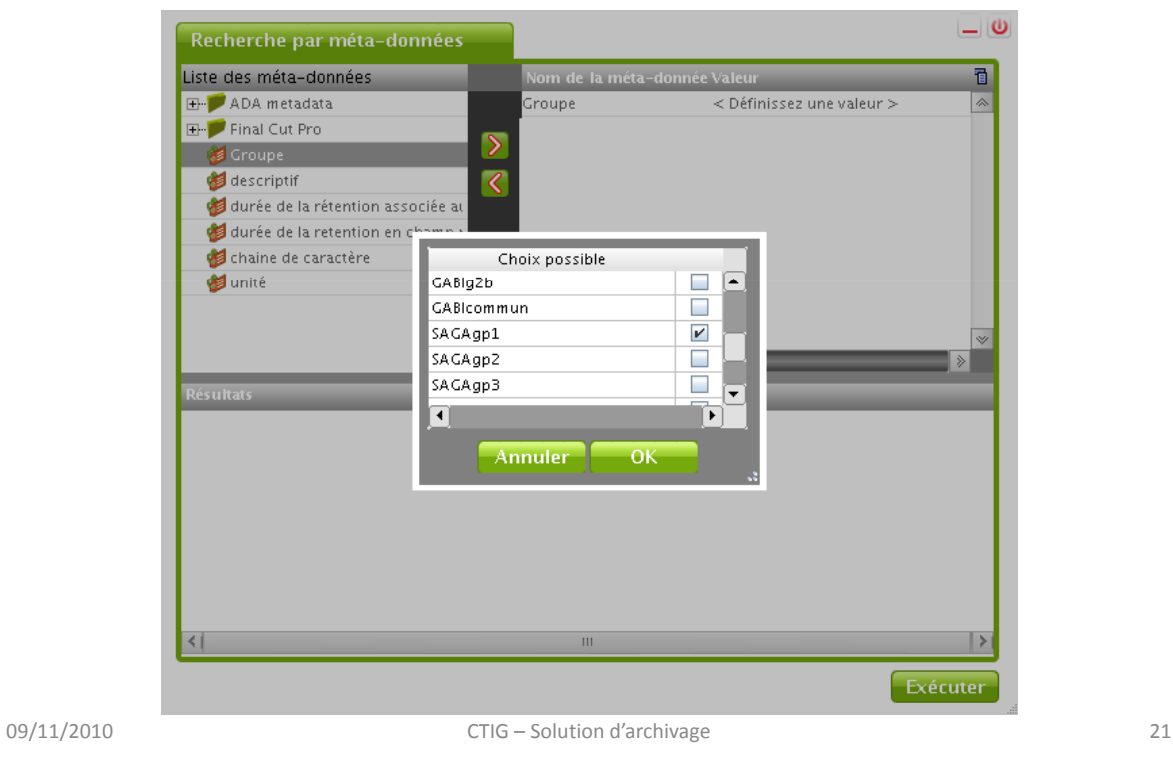

### L'archivage avec ADA

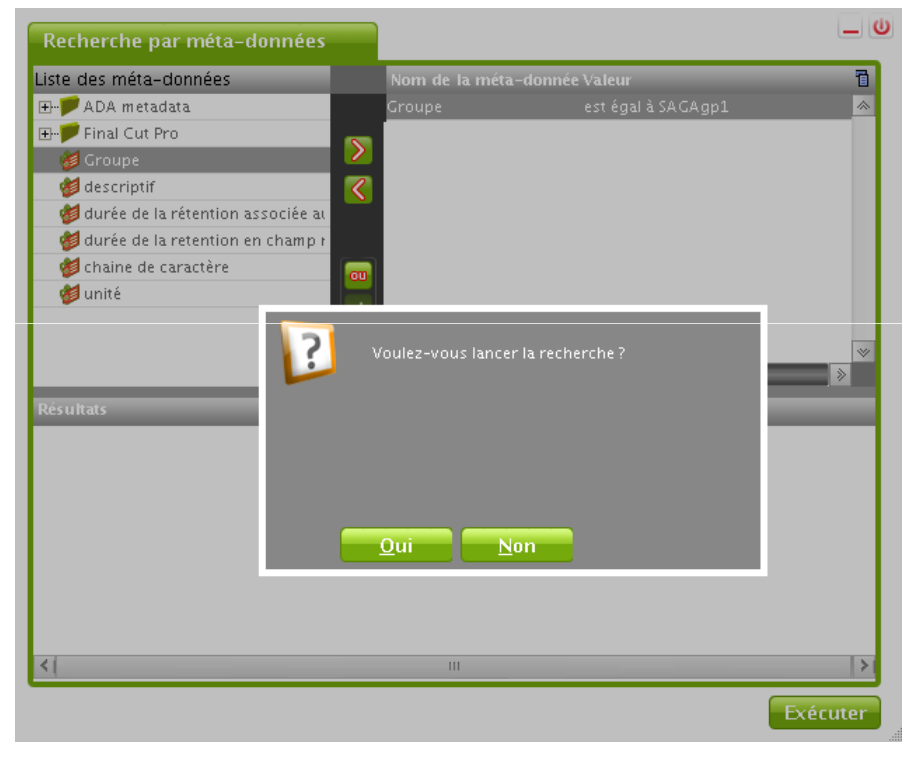

Comment archiver - Utilisation de l'interface utilisateur

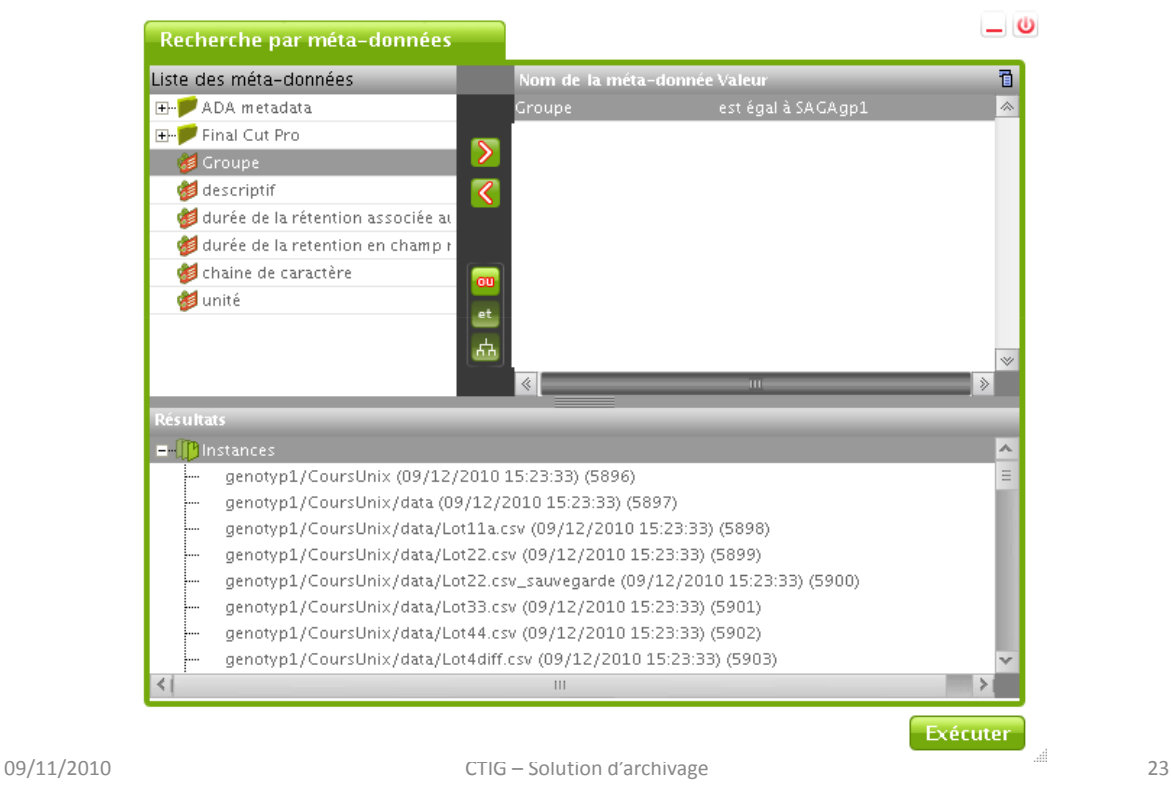

# L'archivage avec ADA

### Comment archiver

### Autres moyens :

- la commande ADA\_tina\_archive
	- Pas de possibilité d'entrer les métadonnées.
	- A programmer à partir d'Unix.
- la tâche Archivage
	- A programmer et paramétrer à partir d'ADA
	- Rangement dans l'archive imposé (agent/OS/File-Sytem/Repertoire1/…)
- la tâche XML Ingest
	- A programmer et paramétrer à partir d'ADA
	- Sélection de fichiers possible
	- Attribution des métadonnées
	- Archivage dans plusieurs archives ou dossier en un seul run
- Le plugin
	- A programmer en perl à partir d'Unix.
	- Permet de faire autant que la tâche XML voire plus.

Comment archiver

Exemple de fichier xml :

<?xml version="1.0" encoding="UTF-8" ?> - <ada\_ingest xmlns:xsi="http://www.w3.org/2001/XMLSchema-instance" xsi:noNamespaceSchemaLocation="P:\CTIG\Stockage\ArchivageADA\ada\_ingest.xsd"> - <ada\_ingest\_v1 Creation\_Date="2010-09-28T16:00:00Z" Comment="Archivage et Vidage - Mise au point" ServerId="19F2E74A-167878CA-2E93D02C-1F6CD5C0" ArchiveName="CTIG01ResultatChainesProduction" DeleteAfterArchive="true" StartComboAtIndice="1"> <ada\_file\_ingest\_name="E.RQA.BATCH.B15050\_20100519.135238.gtz" path\_on\_archive="/" path\_on\_os="/prod\_arch/DepotArchivage/hbc\_rej\_qual\_copie" /> </ada\_ingest\_v1> </ada\_ingest>

09/11/2010 CTIG – Solution d'archivage 25

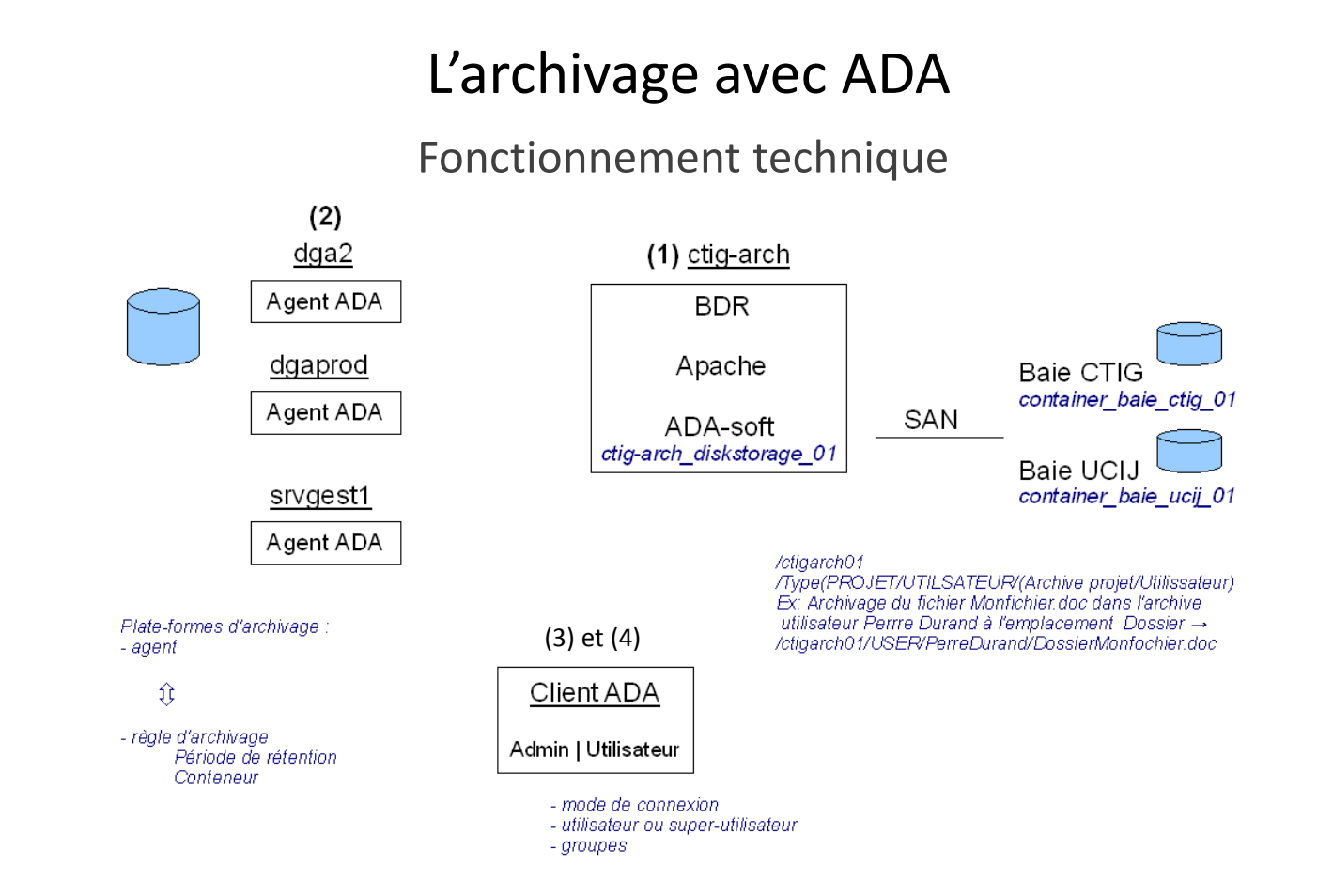

### Organisation

Pour répondre aux besoins des utilisateurs avec les possibilités de l'outil, on met en place des politiques de gestion, exemples :

- l'étude des données peut déterminer le nombre d'archives,

- détermination des groupes et les rôles des utilisateurs,

- les groupes d'utilisateurs peuvent déterminer les conteneurs.

L' administration ADA concerne :

- sauvegarde de la base de données, montée de niveau, tests nouvelles fonctionnalités et correction de bugs, mise en place d'un environnement ADA de test, paramétrage des tâches de maintenance …

- mise en place du suivi du fonctionnement quotidien et reporting : création de scripts pour suivre les mouvements dans ADA et les taux de remplissage des espaces pour statistiques et alertes.

09/11/2010 CTIG – Solution d'archivage 27

### L'archivage avec ADA

Organisation

Les groupes d'utilisateurs peuvent déterminer les conteneurs

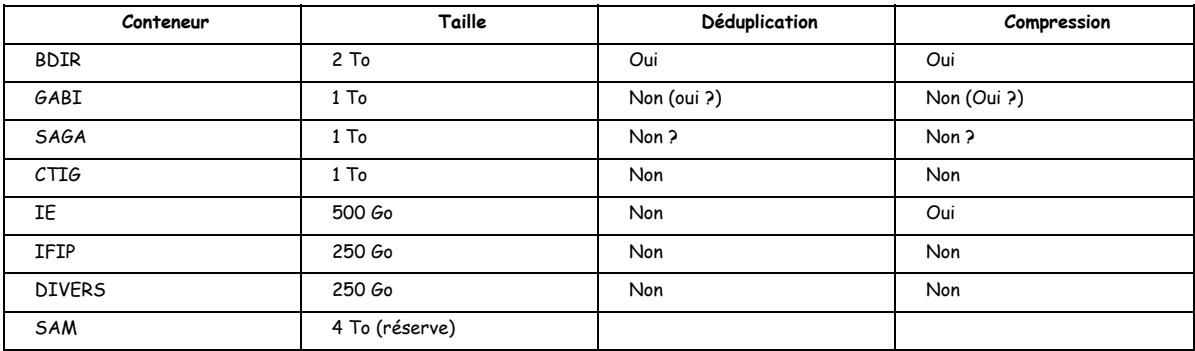

### Organisation

Étude des données

- BDIR et compléments indexeurs,
- les résultats des chaînes de production du CTIG,
- les données d'études utilisateurs
	- Exemple pour GABI :
	- analyse moléculaire
	- analyse zootechnique
	- données d'indexations hors BDIR et compléments
	- données de la SAM
	- données du contrôle élémentaire Reste à faire pour SAGA, commencé pour IE.

09/11/2010 CTIG – Solution d'archivage 29

## L'archivage avec ADA

### Organisation

Détermination des groupes et rôles des utilisateurs, exemple du CTIG (résultat chaînes d'exploitation).

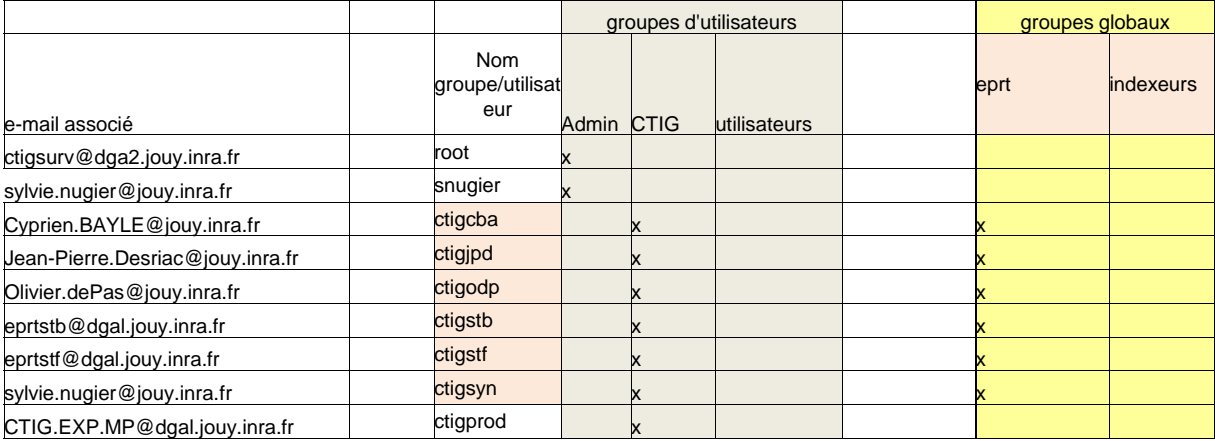

### Organisation

Détermination des groupes et rôles des utilisateurs, exemple du CTIG (résultat chaînes d'exploitation).

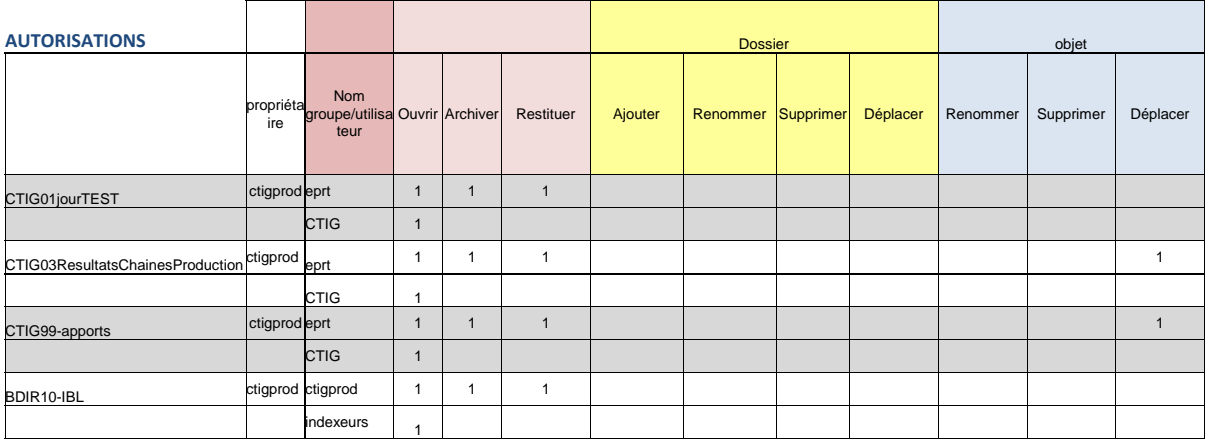

09/11/2010 CTIG – Solution d'archivage 31

## L'archivage avec ADA

### Organisation

Pour chaque type de données, il faut donc réfléchir à :

- Combien d'archives (comment travailler par projet, par groupe, par personne)
- Quels utilisateurs ou groupes d'utilisateurs ADA ont le droit d'ouvrir l'archive
- Quelle durée pour l'archive
- Qui peut alimenter l'archive
- Qui peut restituer à partir de l'archive
- Qui sera averti à la fin de la période de rétention et pourra valider la rétention
- Qui peut gérer l'archive (ex : ajouter un utilisateur avec le droit d'alimenter)
- Est-ce que je veux pouvoir retrouver ou trier les données par des clés ? Si oui, quels critères créer ?

Une archive et créée par l'administrateur ADA. Les critères sont créés par l'administrateur ADA.

### Organisation

Un minimum de normalisation dans le nom de l'archive s'impose.

Exemple : l'archive nommée « Stagiaires », est-ce celle de GABI ou SAGA ?

Normalisation proposée pour le moment :

### Unité-année-groupe-nom de l'étude

Exemple :

GABI03g2b-MorphoConVelage

GABI05-Stagiaires

 $\checkmark$  CTIG03ResultatsChainesProduction

09/11/2010 CTIG – Solution d'archivage 33